# **COMPUTATIONAL ANALYSIS OF NUTRITIONAL** STATUS OF UNDER- FIVE CHILDREN - CASE STUDY OF WASAGU, KEBBI STATE.

 $BY$ 

## **ILEVBARE UDUGBAI** PGD/MCS/97/98/691

A PROJECT SUBMITTED TO THE DEPARTMENT OF MATHEMATICS AND COMPUTER SCIENCE, SCHOOL OF SCIENCE AND SCIENCE EDUCATION

'IN\*PARTIAL FULFILMENT OF THE REQUIREMENT FOR THE AWARD OF POST-GRADUATE 'DIPLOMA IN COMPUTER SCIENCE, FEDERAL UNIVERSITY OF TECHNOLOGY, MINNA, NIGER STATE.

 $\mathbf{v}^{(i)} \in \mathbb{R}^{d}$ 

24 19434

**APRIL 2002** 

怒

## **CERTIFICATION**

This project is certified to be an original work, written and compiled by ILEVBARE UDUGBAI, with registration number.<sup>1</sup> PGDD/MCS/97/98/691 for the requirement of the award of Post-Graduate Diploma in Computer Science, Federàl University of Technology, Minna, Niger State, Nigeria.

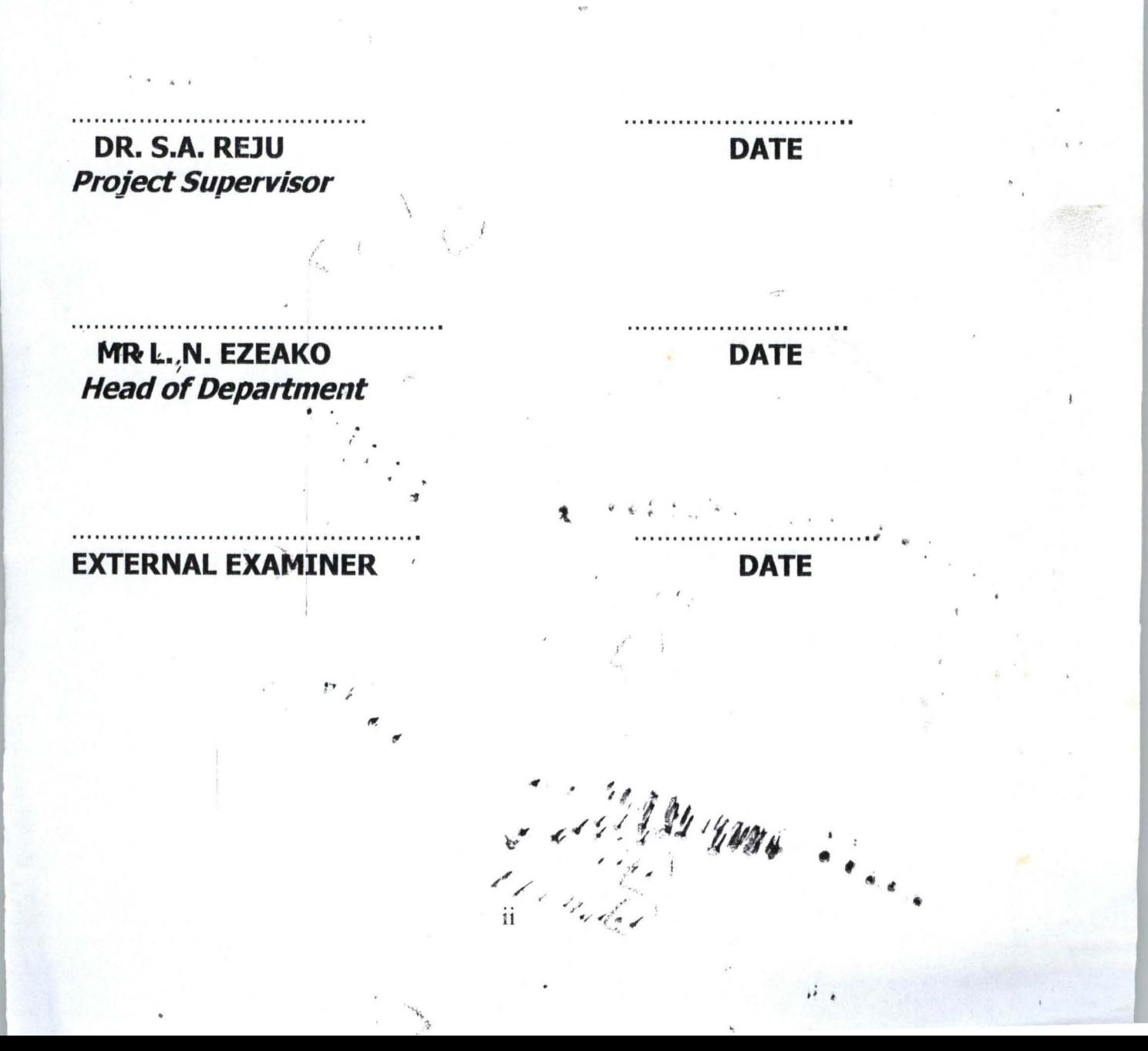

# **DEDICATION**

 $\frac{1}{\mu}$ 

To Sarah Solomon, Monica, Martina and Peter

 $\mathcal{L}_{\mathbf{q}}$ 

A BELON TOWN  $\frac{7}{111}$ 

### **ACKNOWLEDGEMENT**

Dr. S.A. Reju guided this work with interest, care and understanding. I owe him a great debt on that account.

I am also indebted to all the lecturers in the Department of Mathematics and Computer Science, F.U.T. Minna for their support and guidance which enabled me  $=$  a student and Medical Doctor  $=$  go through a programme that was relatively new, and which has now become useful to me in Public Health research.

Finally, I which to express my profound gratitude to F.U.T., Minna for admitting me into the Computer Science Programme.

AN ANTH

## **ABSTRACT**

Computers have become useful in patients' monitoring, clinical decision making, health and health services research and in health management information systems. The usefulness of computers is due to their speed of operation, accuracy and memory. And these useful features are being utilized in health services research to improve the planning, implementation and evaluation of health services.

The project - " Computational Analysis of Nutritional Status of Under - Five Ghildren - Case Study of Wasagu, Kebbi State", is a software developed to classify Under - five Children into the  $1.8\times 1.1$ nutritional states of (1) Normal children (2) Under nourished (3) Kwashiorkor, (4) Marasmus (5) Marasmic Kwashiorkor and (6) "Indeterminate" State.

The programme of this software was written in visual FoxPro and the input criteria are age of the subject, weight of child and presence or absence of oedema in the child.

Constitution :

Using this software, it was possible to determine the numbers and percentages of each diagnosis type in each of the age categoryes.

This software could be used to determine the impact or efficiency of health programmes aimed at improving the health status of this vulnerable group of people  $-$  the under  $-$  five children.

A M YMW

 $\mathcal{A}$ 

# **TABLE OF CONTENTS**

 $\frac{1}{4}$ 

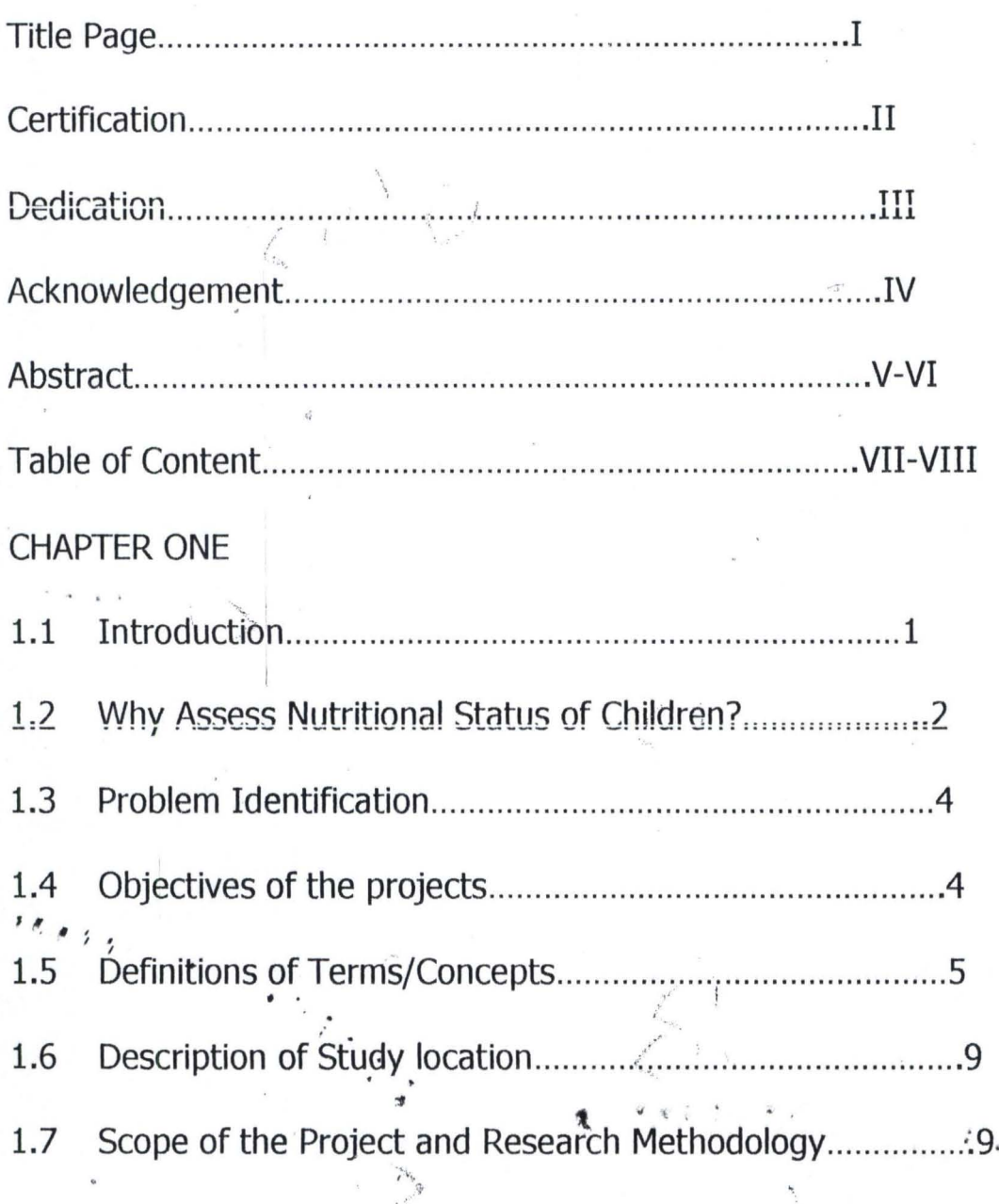

 $\mathbf{H}$ 

 $\frac{1}{\sqrt{2}}$ 

Mille you  $vii$ 

## **CHAPTER TWO**

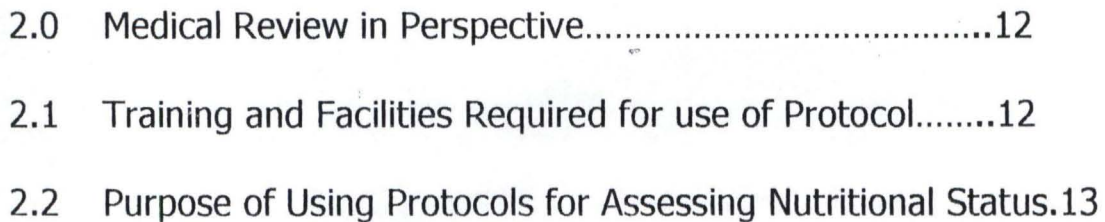

 $\frac{1}{4}$ 

 $\hat{r}_{\rm{max}}$ 

,,

# **CHAPTER THREE**

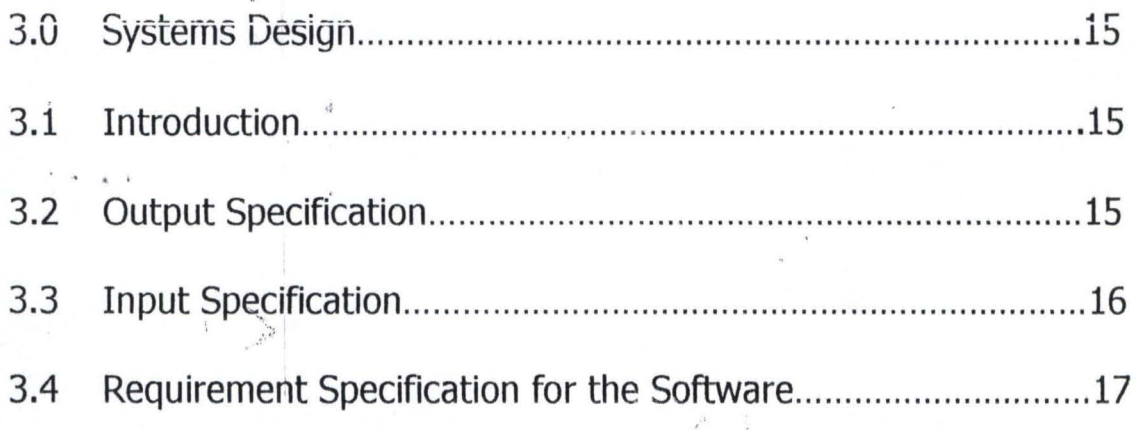

# **CHAPTER FOUR**

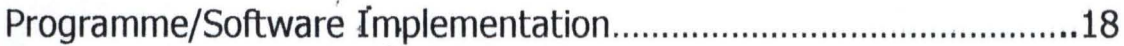

 $\sum_{i=1}^{n}$ 

## **CHAPTER FIVE**

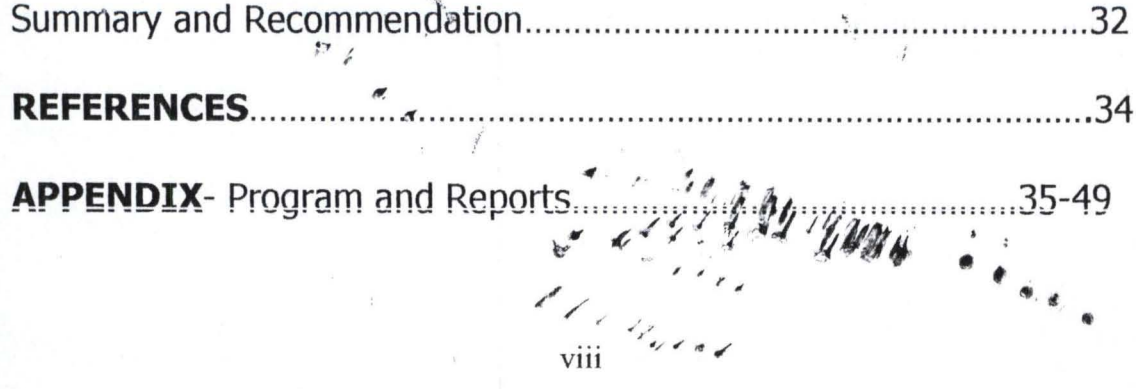

### **CHAPTER ONE**

### **INTRODUCTION**

冬

### **Introduction:**

Decision theorists and decision analysts, using algorithmic and statistical approaches became interested in medical diagnostic and management problems at least two decades ago. This interest has since grown and now involves analyzing and describing the manner in which physicians actually solve problems.

A great deal of Clinical research has occurred through the study of medical records for clues to illness, its precursors, and its management.

This has led some futurists to suggest that within 4 or 5 decades, the record of physicians will be routinely recorded, maintained and accessed within computer-based systems, and that physicians in a sense would become obsolete and their jobs taken over by paramedical staff interacting with patients and with computers to make clinical diagnosis and manage patients<sup>2</sup>.

However, those familiar with the role and activity of the physician would see this assertion as provocative as medicine occupies a complex area of untellectual activity and the mere

management of patients using a fixed set of rules would amount to treating a patient as a 'case' instead of as a 'person'. That unique psychological disposition which makes every single person to be different from another-even when they have the same illness-would not have been considered.

Computers have become useful in patients monitoring, clinical decision making, health and health services research and in health management information systems. This usefulness which is due to their amazing power is derived from three features: speed, accuracy and memory. These features particularly useful in health services research, have led to improvements in the planning, implementation and evaluation of health services.

#### $1.2$ **Why Assess Nutritional States of Children?**

 $\cdot$  :

Children (and indeed women!) constitute a vulnerable group of people in the Community. They react sharply to adverse changes in the environment. They suffer more when there is famine, drought, wars and in places where government policies detract from adequate provision of efficient health services. Ces de l'AMBIGUES

The nutritional status of children, particularly those under five years of age; could help in determining the health status of the community.

Under-five Mortality Rate (U5MR) reflects the nutritional health and the health knowledge of mothers the level of immunization and Oral Rehydration Therapy (ORT) use; the availability of maternal and child health services (including prenatal care); income and food availability in the family; the availability of clean water and safe sanitation and the overall safety of the child's environment.<sup>3</sup>

It is important to note that there are other direct and indirect indicators for the assessment of the health status of the community. These include Mortality indicators, Morbidity indicators, Disability indicators, Healthcare delivery indicators, Socio-economic indicators, Health policy indicators, indicators of quality of life and Health services utilization indicators.

E ESTERN WORK

#### 1.3 **Problem Identification**

When the nutritional status of Children is lowered, it shows in various forms of malnutrition for example under- nutrition, Kwashiorkor, and marasmus (see definition of these terms in 1.5)

Normal growth and development is a continuous, ordered with consecutive and predictable changes process in body composition, physiological maturity and mental development.<sup>4</sup>

Any insult may cause a cessation or stuttering of this process.<sup>4</sup>

Any useful system of identification of children according to nutritional states should have a practical value, either in identifying those individuals who require intervention or to indicate the extent of malnutrition so that preventive measures can be taken.

During Childhood, a sensitive indicator of malnutrition is a failure of growth, in that, the individual falls behind time.

#### Objectives of the project  $1.4$

**General Objectives:-** $1.4.1$ 

> To assess the nutritional leyel/status of children in Wasagu, 2 219 24 WWW Kebbi State.

## **1.4.2 Specific Obiective**

To determine the percentage of children (under five years of age) who are (or who have):- ... •

- i) Well-nourished
- ii) Under nourished

 $\phi$ 

iii) Kwashiorkor

iv) Marasmic - Kwashiorkor

- v) Marasmus
- vi) , "Indeterminate" Status

, Using the following indicators

/

i) Age (of child)

- $\overline{\mathcal{E}}$  . if) Weight (of child)
	- iii) Weight for age
	- iv) Presence or absence of oedema

" \.

- \*(please see  $1.5$  below for definition of terms).
- 1.5 Definitions of terms/Concepts
	- , Inc. 1) **Computer**:- An electronically controlled equipment or device capable of automatically executing a series of

 $\mathbb{R}^n$  and by

 $\bullet$ 

 $\mathcal{L}_k$ 

controlled sequence of operations on a very fast basis. Computers can be digital or analog computers.

2) Diagnosis:- Determination of the nature of a disease The definitions  $(3)$  to  $(6)$  below are according to the "Welcome" Classification" of nutritional states.

- 3) Kwashiorkor:- This is when a child has 60-80% of weight for his/her age with the presence of oedema.
- **Marasmus:** When a child has less than 60% of weight for his/her age, with the absence of oedema.
- 5) Marasmic-Kwashiorkor:- When a child has less than 60% of weight for his/her age with the presence of oedema.
- 6) Undernoursihed or under nutrition:- When a child has 60-80% of weight for his/her age

 $18.03.5$ 

- 7) Normal:- When a child has at least 80% and  $\leq 100\%$  of expected body weight with absence of oedema.
- 8) "Indeterminate":- All cases which do not fall into the "Welcome Classification" that is (3) to (6) above. These are also classified as abnormal
- 9) Oedema:- Is an effusion of fluid into the tissues. If a finger is pressed upon affected part, the surface pits and regains slowly, its original contour.
- 10) Patient:- A sick person receiving (medical or surgical) care.
- 11) Physician:- One who practices medicine as opposed to surgery
- 12) Physiology:-The science of the function of living bodies
- 13) Weight for-age:- Weight of child (or subject) x 100

E ANNIE WARD

Weight of normal child of same age.

How does this software accomplish the task of classifying children into the various nutritional states  $(2)$  to  $(8)$  above ?

## The decision tree is as follows:-

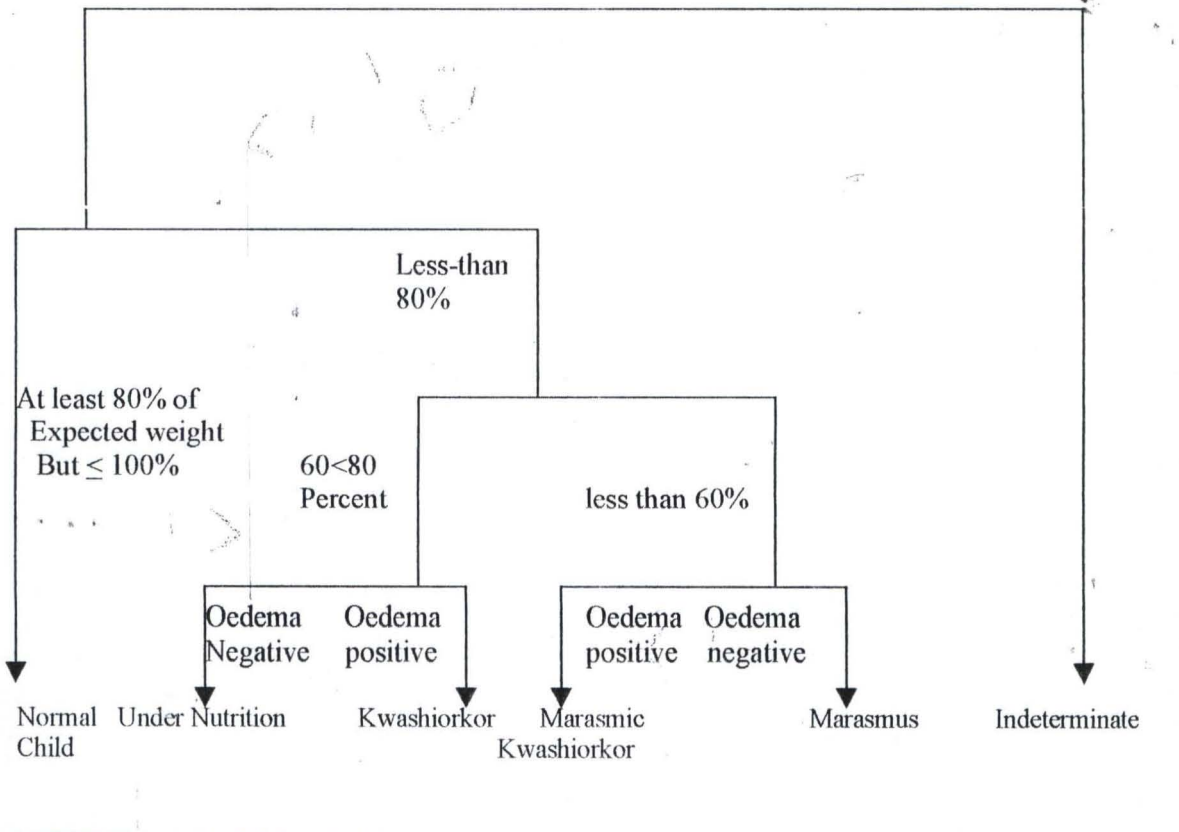

A M Y War

**FIGURE 1: DECISION TREE**  $\bullet$  ,

 $\overline{\mathbf{y}}$ 

 $\int_{\tau_{\rm eff}}^{\tau}$ 

### **Description of Study Location**

Wasagu is a small town of about fifty thousand people. It is located in Danko/Wasagu Local Government Area of Kebbi State, in Northern – Western Nigeria.

More than 80 percent of the people of Wasagu are engaged in peasant farming.

It has a pre-primary school, 2 primary schools, a post primary school, a government General Hospital and a private clinic.

It is also the headquarters of Wasagu District in Zuru Emirate.

#### 1.6 **Scope of the Project and Research Methodology:**

1.7.1 **SCOPE:-** The scope of this project is limited to developing a software which can accept as input, weight of child, age of child, presence or absence of oedema, to determine the nutritional status of children under the age of <sup>\*</sup>five and be able to determine the number in each nutritional state, the percentage in  $\epsilon$  each nutritional state, in relation to the total number of subjects (children) in the sample.

The mean weight of normal children of specific ages was got apparently normal subjects, randomly from (after selected stratification for age) at the Nursety School of Government Islamic and Arabic Secondary School Wasagu and Kunjiri Medical Clinic,  $\mathcal{L} = \{x_1, x_2, \ldots, x_n\}$ Wasagu (for children who are 1-3 years of age accompanying their  $\alpha$ mothers to Ante-natal Clinic). A minimum of 300 subjects were examined in each age category. The mean weights of the apparently normal children conformed to the internationally accepted average of:

Weight  $=$   $2N + 8$ , (in kilograms)<sup>5</sup>

Where  $N = \text{age of child in years}$ 

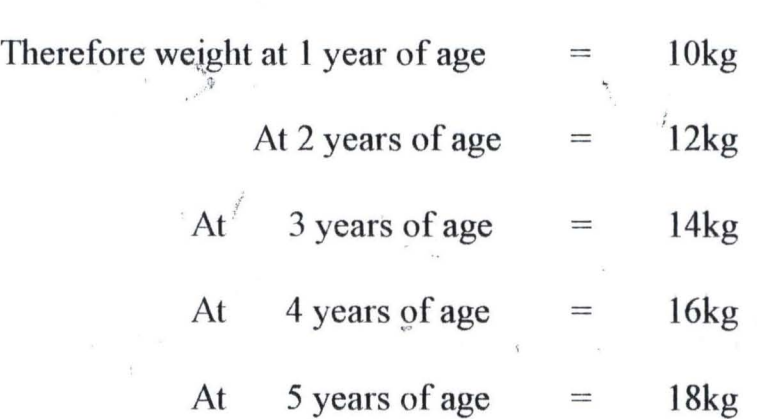

, "- . ,  $\frac{1}{2}$  This. project does not aim to find causes of, or factors contributing to the said nutritional disorders or states.

10

1.7.2 Research Methodology:-

....... .

 $\frac{a}{x}$ .

This project was undertaken in stages:

a) Feasibility Study: This preliminary stage determined the desirability of this project.

> • · .. .

 $\mathcal{L}$ 

 $\ddot{\bullet}$ .

Detailed Design Stage:- The development task in  $b)$ this stage included describing the software structure in sufficient detail to permit coding

t

- Coding State:- Activity in this stage, focused on  $c)$ turning the detailed design into a language that computer hardware can understand (that is, a programming language).
- $\mathbf{d}$ Implementation:- This included testing, using sample data.
- **User Documentation:**  $\epsilon)$

 $\mathcal{P}$ 

 $\overline{\mathcal{H}}$  and  $\overline{\mathcal{H}}$ 

194 4000 : 11

## **CHAPTER TWO**

### **MEDICAL REVIEW IN PERSPECTIVE**

 $\ddot{\phantom{a}}$ 

#### $2.0$ Introduction:-

Intrinsic to the development and use of any medical protocol is an assumption of a particular level of training and clinical skill in the user. Similarly, a protocol which specifies that certain procedures be done assumes the equipment and facilities needed to perform those procedures are present, as well as the ability of the protocol user or other medical personnel to perform them.

 $2.1$ **Training and Facilities Required for Use of the Protocol:** 

 $2.1.1.$ Training:-Medical assistants are to be trained in the use of the protocol for determining nutritional status of children under the age of five years.

This training involves:

a) Interviewing skills to determine correct ages of children, in circumstances where birth certificates and hospital antenatal cards are not available.

Use of weight scales, for correct measurements of weights  $\mathbf{b}$ 194 1998 4 of children

- Acquisition of clinical skills for determining presence or  $\mathbf{c})$ absence of oedema.
- Use of the computer for the processing of data on weights  $\rm d)$ and ages of children and presence or absence of oedema.

#### $2.1.2$ **Facilities**

Facilities or equipment required are birth certificates, antenatal cards or records, weighing scales, wrist-watches or stop clocks, and computers.

### $2.2$ Purpose of Using Protocols for Assessing Nutritional **Status**

The protocol offers a mechanism for bringing together two ' major trends in determining nutritional status of child. The first trend is the delegation of certain clinical tasks and responsibilities to health workers other than physicians, and to patients themselves. These tasks include correct age determination, correct measurements of body weight and detection of óedema, when present. The second trend is the movement towards standard setting, audit and quality assurance, and cost effectiveness of medical practice

l v Ruega

This protocol is particularly useful as it teaches non-physicians to master a limited set of specific tasks. And these tasks would be performed on children within the community, probably on a house-tohouse basis to determine the nutritional status of children in the community.

 $\mathbb{F}_{\mathcal{F}}$ 

 $\mathcal{P}$ 

14

1194 4000

甃

### **CHAPTER THREE**

### **SYSTEMS DESIGN**

怒

#### **Introduction**  $3.1$

 $3.0$ 

The systems design of this software translates the system requirements into ways of classifying children into the various nutritional status.

#### **Output Specification**  $3.2$

The output of an information system is the end  $-$  result of processing. The output specification is essentially about how or the form in which it is formatted and this is important to the user.

## 3.2.1. Forms on the Screen:

 $\mathbf{1}$ 

The following are the types of output that can be generated from the system:

194 4004 :

Total number of children that are:

15

a) Normal

b) Undernourished

c) Kwashiorkore

d) Marasmic Kwashiorkor

e) Marasmus

f) have "indeterminate" status.

Percentage of children in each of the classes (a to 1f) above.

 $\frac{\hbar}{\hbar}$ 

The date the survey was carried out. 3

#### **Input Specification** 3.3

 $\overline{2}$ 

The input into this system is designed to produce an output classifying children into various nutritional status.

## 3.3.1 The data screen is mirrored thus:

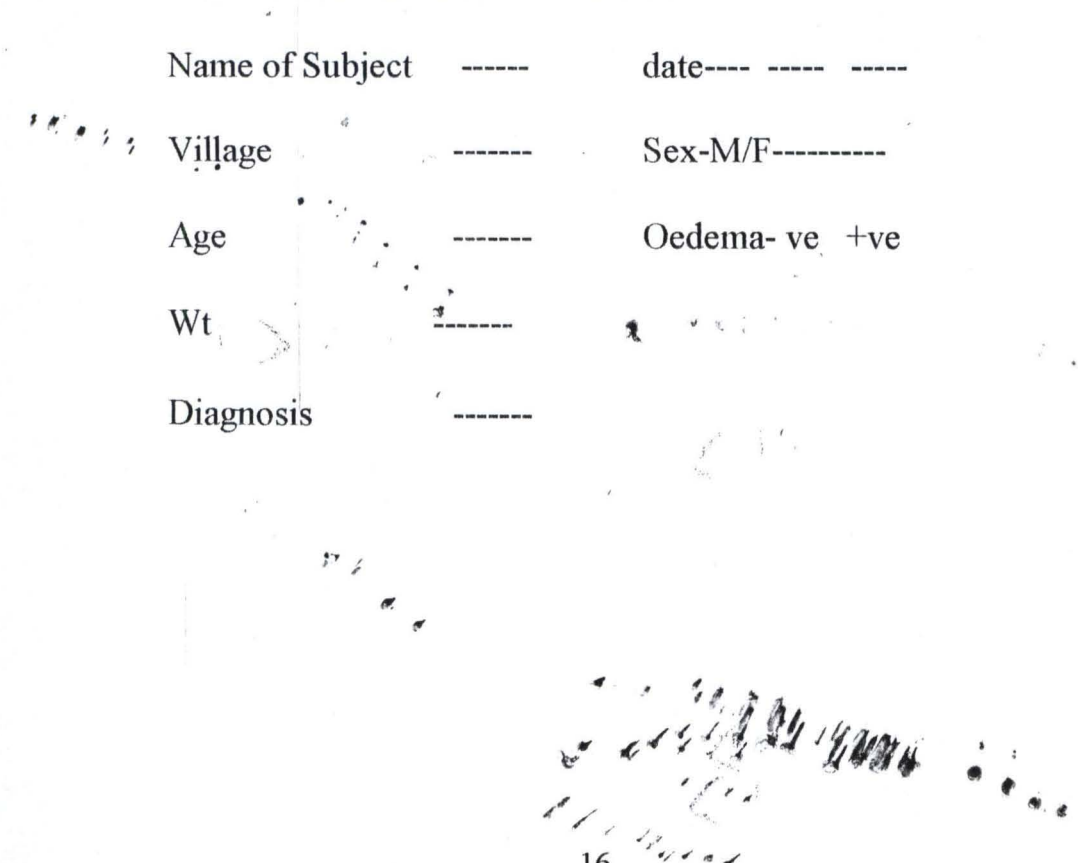

#### $3.4$ **Requirement Specification for the Software**

 $\mathbf b$ .

C.

e.

 $\mathcal{P}_{\mathcal{A}}$ 

 $15.833$ 

The Software will be designed to fulfill the following objectives:

> To require details of age, sex, weight, a. date and Oedema

t.

It would be possible to generate reports on the screen which may be sent for printing. This report should be the age, sex, and diagnosis.

Routings to add, delete or modify a record will be incorporated to maintain the integrity of the database.

The proposed software should be able to  $d.$ handle an increasing number of patients or subjects.

Processing of data should be fast and storage, retrieval, sorting, summarization and classification of data should be done spontaneously. 104 400 ..

### **CHAPTER FOUR**

#### $4.1$ Preamble:

A program could be defined as a list of instructions that enable the computer in which these instructions have been fed into to perform a specific task. A program is fed through the keyboard into the CPU and its control unit, and then into the internal storage of the computer.

A computer program development involves some stages and these are:-

- Program Planning:- It is virtually impossible to write a a) program without first identifying and clearly understanding  $\mathcal{F}$  is a set of  $\mathcal{F}$ the problem. The planning stage is concerned with the formulation of the requirement identifying input data, the required output and the formula needed.
	- **Program Design:-** This involves the listing and ordering of  $b)$ successive steps and activities to be undertaken to achieve the desired results.

AND WELL

- **Coding:-** Once the steps of the solution have been observed  $\mathcal{C}$ ) and outlined, the next stage is the transformation of these steps into the form understandable by the computer.
- **Debugging:**  $\sim$  As one starts to code and compile the program  $\mathbf{d}$ you may discover that one or more errors have occurred which have to be removed as they are detected. There are two kinds of errors that may occur in a program. These are logic errors and syntax errors.
- **Testing:** This is also referred to as program validation and  $e)$ the essence is to determine whether any error still remains in the program. The testing is done by running the program with various sets of input values so as to be sure that the expected results are achieved.
- **Implementation:** Once the program has been tested and  $f$ found working as required, the next stage is implementation, that is, applying the program to solve the problem it is meant to solve.
- **Documentation:** This is the description of the program in  $(g)$ the proper form for users and to enhance maintainability. It describes the workings of a program tand throw expected

problem could be solved. This stage aids the user to understand the program and maintenance of such program.

÷

#### **HARDWARE REQUIREMENTS**  $4.2$

Pentium 166456 Bak Pc 66 MTT2 and above  $1)$ 

Minimum of 14MB Main Memory  $2)$ 

2.5GB Hard Disk Drive  $3)$ 

 $4)$ 31/2 Floppy Disk Drive

14" SVGA Color monitor  $5)$ 

#### $4.3$ **SOFTWARE REQUIREMENTS**

The Software is the non-physical component of the computer system, while the software requirements are those software's needed to be installed on the system in order to use or implement the Building Plan software and other application packages.

#### **OPERATING SYSTEM SOFTWARE** a)

Windows 95 or 98

MS-DOS 6.22

# **OTHER APPLICATION SOFTWARE**  $\mathbf{b}$ 104 4404 :

WORD PERFECTO.

 $\frac{d}{20} \frac{d}{dx}$ 

### D base IV

#### **CHANGE OVER/CONVERSION PROCEDURES**  $4.4$

This is the process of changing from the old system to the new system. This is best carried out in the following ways:-

 $\left( \right)$ Parallel System:- Here both old and new systems are run concurrently using the same inputs and outputs compared with reasons for difference in output, which are resolved if present. The output of the old system continues in circulation until the new system in place is working satisfactorily.

2. Direct Cut Over:- This is the direct and abrupt change from the old to the new system, which becomes operational immediately. The change over may be over a weekend. Lack of having a system to fall back on becomes a serious disadvantage if problems arise, this may lead to stoppage of operation in the organization

 $3)$ Phase-in-Method:-This method is used when installation of a new system is not feasible within an organization at any one time. File conversion, training of personnel or piecemeal arrivals of equipment are the

M HANN

possible factors which may delay the implementation of the new system in good time.

highlighted above change From the over procedures, the parallel system is recommended for implementation. This is due to its inherent advantages of comparing the output of the new system with the old, using the same data. Errors can easily be detected and where necessary corrections made, before phasing out the old system.

#### $4.5$ **POST IMPLEMENTATION AND SYSTEM REVIEW:**

Post implementation is referred to as the renewal of any system or project that has been fully implemented. It is the x-ray of the system to ascertain whether it has conformed to the proper implementation procedures.

An analyst and those who use it usually do review of systems. The review gives room for determining how well the system is working, its acceptability and to see where modification is required. Also it enables the management to know how the system will be maintained, since depreciation wound to take

22

place. The main focus of post implementation is to ascertain whether the set objectives for which it was designed have been achieved.

÷

The Analyst may ask certain questions in order to obtain or gather correct information about the system being received. These questions assist the analyst to determine the success of the system and what necessary steps are to be taken in the case of lapses.

#### 4.6 **TRAINING OF PERSONNEL:**

The success or failure of any system design depends on its users. The type of training received by various personnel assist or prevent the successful implementation of any system.

The training should be comprehensive enough to provide a good understanding of all the operational techniques of the system. The amount and period of training for this system will depend upon its complexity and the available skills on the ground, presently

MARIANA

The proposed system will be user-friendly. However, it is necessary to have an adequate and well-exposed in-house training for the various personnel in the organization. The training should cover areas like basic computing and operation guidelines for the transfer section.

#### 4.7 **COSTS AND BENEFITS ANALYSIS:**

The cost includes the total amount of money needed in order to put the system in place. The cost is broken down as follows:

### 4.7.1 Development Cost:

N K

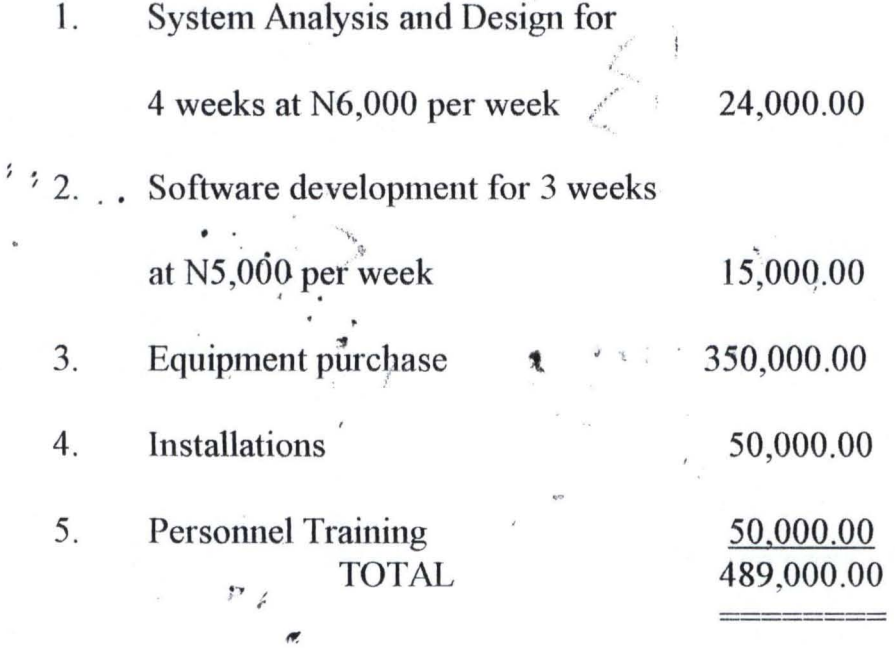

### **4.7.2 OPERATING COST:**

14 166,000.00 Supplies of Accessories and Station

24

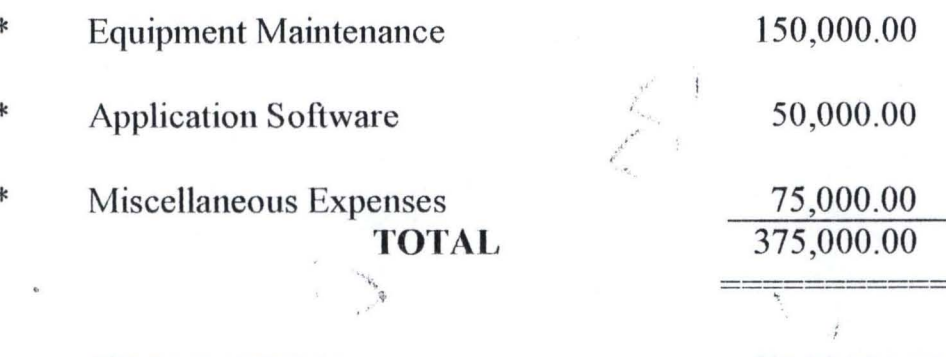

### **GRAND TOTAL**

### N864,000.00

t

#### 4.8 **BENEFITS OF THE PROPOSED SYSTEM:**

These are:

1. Reduction in the use of paper

Increase in the productivity of Staff handling patients' 2. operations and fieldwork.

Increased speed of operation  $3.$ 

Generating information is always with quick dispatch  $\overline{4}$ . with computerization.

5. Elimination of many repetitive works in the community or hospital.

6. Automatic updating of records and maintenance.

#### PROGRAMME IMPLEMENTATION 4.9

The "computational analysis of nutritional status of under-five year old" programme was developed wi

Visual FoxPro combines the power of graphical user interface (GUI) with database management facilities. A database programming language was necessary because of the need to keep records of children in that age category.

The Program can be executed on a Computer that runs on WINDOWS '95 or higher. It can run independent of visual FoxPro if installed with the setup diskettes. To run the source program requires Visual FoxPro 6.0.

### **4.10 FEATURES OF FOXPRO**

 $\mathcal{L}_{\mathcal{F},\mathcal{F},\mathcal{F}}$ 

 $1.$ It has vast features ideal for a database system

database package developed by FoxPro 2.  $A_{\cdot}$ software, offers powerful features and tools for developing user-defined software.

It has<sup>\*</sup>a great Interface with Windows applications 3. and provides Network capabilities.

It is possible to easily develop complete - pull 4. down menu-driven programmes with mouse; compatibility to, further ensure a user-friendly 134 ANDY atmosphere.  $e^*$ 

Le Ryea

26

It is possible to compile programmes and then created stand-alone softwares which can then be transferred to other users that do not make use of FoxPro.

#### 4.11 **PROGRAM DESIGN**

 $5<sub>1</sub>$ 

The programme is menu-driven. Programme flow is dependent on sections made by the user. The programme makes use of two database files.

### 4.11b MAIN.dbf

 $\cdot$  ;

The main database stores children records. As the name implies, it is the main database in the programme.

The Structure is as follows:-

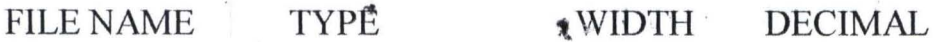

CHARACTER **NAME** 1. 25

- **CHARACTER**  $\overline{2}$ **NUM** 6
- <sup>p</sup> NUMERIC 3 AGE
- **NUMERIC** WEIGHT  $\overline{4}$  $\overline{2}$ 24 19484 OEDEMA CHARACTER 5

1

### 4.11.2 SUMMARY dbf

The summary database is used to keep the summary, of ł. percentages of occurrences of each diagnosis type. The structure is as follows:

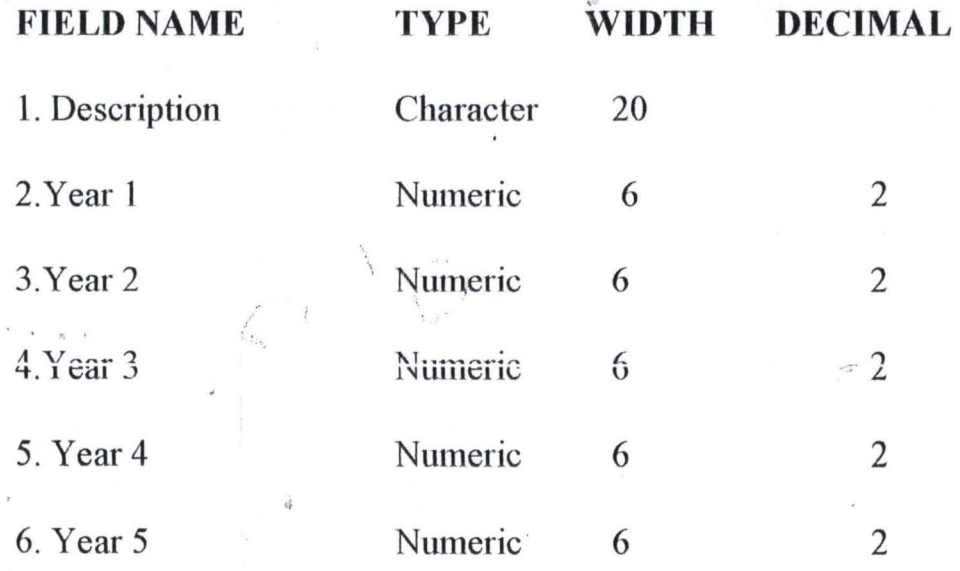

# **MAIN PROGRAM**

The main program loads the main menu which consists thus:-

**MAIN MENU** 

Data Entry 1. Diagnosis 2.  $\int_{a}^{b}$  Result Analysis  $4.$ Quit 194 400 28

### **4.12 DATA ENTRY PROGRAM**

On selection of data entry from the main menu, the data entry form is loaded.

name

num

age

weight

On this Form are provision for the following fields:-

Child's name

Child's number

Child's Age

Child's weight

Presence of oedema (Y/N)

The user can add records to the database, modify records and delete unwanted records. This is possible by clicking the Add, Modify or Delete button. The same button is used to save completely entered records to the database.

Navigation buttons are also provided on this form to allow the user walk through the records in the database.

All De gans

### 4.13 DIAGNOSIS

The diagnosis option is used to diagnose a particular child. The  $\mathbf{r}$  . The contract of  $\mathbf{r}$  is the contract of  $\mathbf{r}$ user is prompted to supply the child's number. When the number is supplied the user clicks the Diagnose button and the programme searches for the child record in the database. If the record is found, diagnosis of the child based on the age, weight .f and presence of oedema or not begins. The result of the diagnosis is displayed on the screen.

### **4.14 REPORT ANALYSIS**

....

Exit

General record listing<br>  $\cdot$ 

Summary analysis

The Report option when selected loads a submenu:

. . .

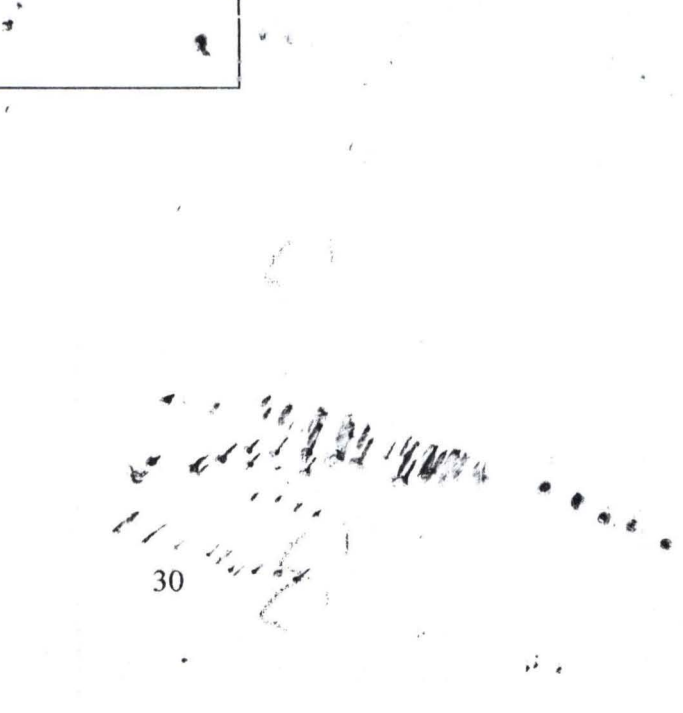

.~'

#### **GENERAL RECORD LISTING!** 4.14.1

This is a report showing each child's record that exist in the database. The report is displayed in categories of ages, that is, 1 year, 2 years, 3 years, 4 years and 5 years. The report also shows the result of diagnosis for each child in the database.

#### 4.14.2 **SUMMARY ANALYSIS;**

The summary analysis report is a report showing the percentages of each diagnosis type in each of the age category

It shows the total percentage of children having KWASHIORKOR for example in each of the five different age categories. It shows the total percentage of children that are WELL - NOURISHED and UNDER NOURISHED, in each of the age categories etc.

Le de De Maria

### **CHAPTER FIVE**

### **SUMMARY AND RECOMMENDATION**

义

#### $5.1$ **SUMMARY**

This software could be useful in public health research as it looks at the nutritional status of a vulnerable group of people. This vulnerable group, comprising children who are under the age of five vears, could be used to assess the impact of government health programmes aimed at improving the health status of the community.

Since results are obtained on a fast basis, assessments of community health status could be repeated frequently and this could be a form of "Health Opinion Poll" that could assess the ' impact of government health programmes, at the beginning, during and at the end of any political regime.

#### $5.2$ **RECOMMENDATION:**

For results to be useful and valid, it is recommended that input data be accurate. And this requires that medical assistants who obtain data be well trained on how to obtain data on age, weight and the presence or absence of dedema

32

 $\frac{1}{2}$ 

Finally, the minimum sample size required to give a statistically valid result must be determined for any community.

 $\mathbf{R}$ 

Arthur Line

 $\frac{1}{\Lambda}$ 

24 . 400 s  $\frac{1}{33}$  there  $\mathcal{L}_{\mathcal{A}}$ 

### **REFERENCES:**

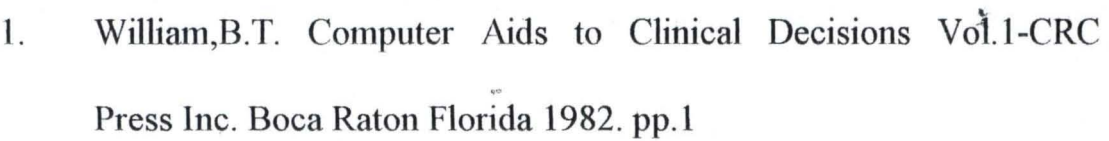

la de la

- 2. Maxmen, J. The Post-Physician Era. Wiley-Interscience.New York 1976.282
- 3. Lucas, A.O.; Gilles, H.M. A New Short Textbook of Preventive Medicine for the Tropics. Edward Arnold.1990.11
- 4. Weatherall, D.J.; Ledinghan J.G.G.; Warrell. D.A. Oxfort Textbook of Medicine.ELBS.1987. 8:13
- 5. Jolly Diseases of Children (Sixth Edition) ELBS with Blackwell Scientific Publications 1990. 39

 $\mathbf{x}$  is

I • !

./ , , • , "

•

. ' .

 $^{\prime}$ . , , ,

. . . .

**:..,** <sup>I</sup> ,

```
* NAME : ILEVBARE UDUGBAI
  * NUMBER: PGD/MCS/691/97/98
  SET SYSMENU OFF
  close all
  clear all
  CLEAR
  set safety off
  set color to w/b
  clear
  set path to c:\child
  set dire to c:\child.
  sele a
  use summary ·
  sele b
  use main
  PUBLIC choice, ch
  public dstatus[6], dcount1[6],dcount2[6],dcount3[6],dcount4[6],dcount5[6]
  CLEAR
  screen.caption = "COMPUTATIONAL ANALYSIS OF NUTRITIONAL STATUS"
   screen.picture = "c:\wizflax.bmp"
  *@ 1,55 say "MAIN MENU" color B+/W font "ARIAL",23 STYLE "BS"
  ch = 0define window fed2 from 4,15 to 30,60 color scheme 3
  do while ch \leq 4activate window fed2
   move window fed2 center
   @1,2 GET ch FUNCTION "*vt Data Entry; Diagnosis; Report Analysis; Quit' font "ARIAL", 18
   STYLE "BS";
   SIZE 1.5, 30, 1 VALID GOR2() DEFAULT 1
   READ CYCLE
   if lastkey() = 27deactivate window fed2
' clear
   endif
   enddo
   PROCEDURE gor2
   deactivate window fed2
   clear
   do case
   case ch = 1do form frmchild
   case ch = 2do form frmstat
   case ch = 3do repmenu
   CASE ch = 4quit
                                                   24 1900
```
¥.

endcase return Procedure repmenu choice =0 define window fed1 from 4,15 to 24,58 color scheme G do while choice <> 3 *<sup>i</sup>* activate window fed1 move window fed1 center @1,2 GET choice FUNCTION "\*vt General Report(Listing); Summary Report; Quit' font "Roman", 16 STYLE "BS"; SIZE 1.2, 30, 1 VALID GOR<) DEFAULT 1 READ CYCLE if lastkey $() = 27$ deactivate window fed1 clear endif enddo return PROCEDURE gor deactivate window fed1 clear do case case choice  $= 1$ , go top l do while .not. eof() store space(20) to mstatus / do diagnose with weight; age, months, oedema, mstatus repl status with mstatus skip enddo report form general preview case choice = <sup>2</sup> do summ report form summary preview endcase . .<br>return procedure summ  $\sim$ sele b store 0 to mage1, mage2, mage3, mage4, mage5 $\cdot$ store 0 to dcount1[1],dcount1[2],dcount1[3],dcount1[4],dcount1[5],dcount1[6] store 0 to dcount2[1], dcount2[2], dcount2[3], dcount2[4], dcount2[5], dcount2[6] store 0 to dcount3[ 1], dcount3[2], dcount3[3], dcount3[ 4] ,dcount3[5], dcount3[6] store 0 to dcount4[1],dcount4[2],dcount4[3],dcount4[4],dcount4[5],dcount4[6] store 0 to dcount5[1], dcount5[2], dcount5[3], dcount5[4], dcount5[5], dcount5[6] store 'WELL NOURISHED' to dstatus[1] store 'KWASHIOK@R' to dstatus[2] store 'UNDER NOURISHED' to dstatus[3] store 'MARASMIC KWASHIOKOR' to dstatus[4] store 'MARASMUS' to dstatus[5]  $\ddot{\phantom{a}}$ 124 yuun

*j* 

36

" ,

.J

```
store 'INDETERMINATE' to dstatus[6]
  count for age = 1 to mage 1
  count for age = 2 to mage2
  count for age = 3 to mage 3
  count for a = 4 to mage4
  count for age = 5 to mage 5
  go top
  do while .not. eof()
  i = 1*? status, dstatus[1]
  *wait
  do while i \leq 6if age = 1 and. status = dstatus[i] then
    dcount1[i] = dcount1[i] + 1endif
  if age = 2 and. status = dstatus[i] then
    dcount2[i] = dcount2[i] + 1endif
  if age = 3 and, status = dstatus[i] then
    dcount3[i] = dcount3[i] + 1endif
  if age = 4 and. status = dstatus[i] then
    dcount4[i] = dcount4[i] + 1endif
  if age = 5 and. status = dstatus[i] then
    dcount5[i] = dcount5[i] + 1endif
  i = i + 1enddo
  skip
  enddo
  sele a
  ZAP
  i = 1do while i \le 6. append blank
  repl desc with dstatus[i]
  if mage 1 > 0 then
    repl year1 with (dcount1[i]/mage1)*100
  else
    repl year1 with 0
  endif
  if mage 2 > 0 then
    repl year2 with (dcount2[i]/mage2)*100
  else
    repl year2 with 0
  endif
  if mage 3 > 0 then
    repl year3 with: (dcount3[i]/mage3)*100
  else
    repl year3 with 0
  endif
```
124 400

```
if mage 4 > 0 then
 repl year4 with (dcount4[i]/mage4)*100
else
 repl year4 with 0
endif
if mage 5 > 0 then
 repl year5 with (dcount5[i]/mage5)*100
else
 repl year5 with 0
endif
i = i + 1enddo
sele b
return
parameter wt, ag, mths, oed, stat
*ag = ag + (mths/12)
if mths \leq 0 then
  mths = mths/12endif
wtforage = 2*(ag+mths)+8stat='INDETERMINATE'<br>
If wt 0.8 *wtforage .and. wt = 1.0* wtforage. and. alltrim<br>
(oed) = "No" then stat = "WELL NOURISHED"
endif
if wt \ge = 0.6*wtforage .and. wt <= 0.8*wtforage .and. alltrim(oed) = "Yes" then
  stat = 'KWASHIOKOR'
endif
if wt >= 0.6*wtforage .and. wt <= 0.8*wtforage .and. alltrim(oed) = "No" then
  stat = 'UNDER NOURISHED'
endif
if wt < 0.6*wtforage .and. alltrim(oed) = "Yes" then
  stat = 'MARASMIC KWASHIOKOR'
endif
if wt < 0.6*wtforage .and. alltrim(oed) = "No" then
  stat = 'MARASMUS'
endif
return
**********************
*-- Form:
              form1 (c:\child\frmchild.scx)
*-- ParentClass: form
*-- BaseClass: form
DEFINE CLASS form1 AS form
```

```
Top = 51Left = 110Height = 306Width = 524DoCreate = .T.
```
 $\rightarrow$ 

Caption = "Data Entry Form" WindowType =  $1$ Name =  $"Form1"$ 

ADD OBJECT Iblname AS label WITH: AutoSize =  $.T..$ FontBold =  $.T.,$ FontSize =  $11$ .: BackStyle =  $0$ ; Caption = "Child's Name :". : Left =  $24$ .  $Top = 46.$ Tablndex =  $7$ .: Name = "lblName"

ADD OBJECT label1 AS label WITH;

AutoSize =  $.T..$ FontBold =  $.T.,$ FontSize =  $11$ , ; Caption = "Child's Age :", ; Height =  $20$ .: Left =  $24$ .:  $Top = 87.$ Width =  $90$ . Tablndex =  $9$ .  $Name = "Label1"$ 

ADD OBJECT cmdgrpnavigator AS commandgroup WITH : ButtonCount =  $4$ .: Value =  $1$ ; Height =  $36.$ : Left =  $189.$ :  $Top = 216.$ Width =  $177$ , Tablndex =  $10$ .: BackColor = RGB(192,192,192), ; Name = "cmdgrpnavigator", : Command 1.  $Top = 5$ . Command 1.Left =  $4$ , ; Command1.Height =  $27$ , ; Command1.Width =  $42$ , ; Command1.FontBold =  $.T., ;$ 

2011 1 24 yan

Command1.FontSize = 12, ; Command1.Caption = "<<". Command1.Name = "cmdtop", ; Command2.Top =  $5$ , ; Command 2. Left =  $46$ .; Command2.Height =  $27$ , ;

Command2. Width =  $42$ , ;

 $Commonand2.FontBold = .T.$ Command2.FontSize =  $12$ . Command2.Caption = "<", ; Command2.Name = "cmdprevious", ; Command 3. Top =  $5$ .: Command 3. Left =  $89$ .: Command3. Height =  $27$ .: Command3. Width =  $42$ . Command3.FontBold =  $.T..$ Command3.FontSize =  $12$ , ; Command3.Caption =  $">'$ . Command3.Name = "cmdnext", ; Command4.Top =  $5$ .: Command4.Left =  $131.$ : Command4.Height =  $27$ .: Command4. Width =  $42.$ Command4.FontBold =  $.T..$ Command4.FontSize =  $12$ . Command4.Caption =  $">>"$ . Command4.Name = "cmdbottom"

ŧ

ADD OBJECT cmdgrpeditor AS commandaroup WITH :

ButtonCount =  $5.$ : Value =  $1$ .: Height =  $37$ .: Left =  $161$ .:  $Top = 252$ Width =  $234$ , Tabindex =  $6$ .: BackColor = RGB(192,192,192).: Name = "cmdgrpeditor", ; Command 1. Top =  $5$ .; Command 1. Left =  $5$ .: Command1.Height =  $27$ .: Command1. Width =  $44$ , Command1.Caption =  $\sqrt{n}$  <Add". Command1.Name = "cmdadd".: Command2.Top =  $5$ , ; Command 2. Left =  $49.$ Command2, Height =  $27$ . Command2. Width =  $44$ , ;  $\sqrt[3]{ }$ Command2.Caption = "\<Save".: Command2.Name = "cmdsave", ; Command 3. Top =  $5$ . Command3.Left  $= 94$ .: Command3. Height =  $27$ . Command3. Width =  $44$ ,; Command3.Caption = "\<Delete", Command3.Name = "cmddelete". : Command4.Top =  $5$ .; Command4.Left =  $185$ ,

Command4.Height =  $27$ .: Command4. Width =  $44$ , ; Command4.Caption = " $\le$ Exit", : Command4.Name = "cmdexit", ; Command 5. Top =  $5$ .: Command5.Left =  $139$ .: Command5.Height =  $27.$ Command5. Width =  $45$ .; Command5.Caption = "\<Modify", ; Command5.Name = "cmdmodify"

航

ADD OBJECT txtname AS textbox WITH : Comment =  $^{\mathsf{m}}$ , ; ControlSource = "main.name", ; Height =  $23.$ : Left =  $144,$ ; MaxLength =  $25.7$ Tablndex =  $2, ?$  $Top = 43.$ Width =  $184$ . Name = " $txtName$ "

ADD OBJECT txtweight AS textbox WITH; Comment =  $^{\prime\prime\prime}$ , ; ControlSource = "main.weight".: Format =  $"99.99"$ . Height =  $23$ , ; InputMask = "99.99".: Left =  $144$ , ; Tablndex =  $4$ .  $Top = 128$ . Width =  $45.$ : Name = "txtWeight"

ADD OBJECT opgoedema AS optiongroup WITH ; ButtonCount =  $2$ , ; Comment =  $^{\mathsf{m}}$ , ; Value =  $1$ ;  $\therefore$ ControlSource = "main.oedema" Height =  $24$ , ; Left =  $192$ .:  $Top = 168.$ Width =  $144.$ Tablndex =  $5$ , ; Name = "opgOedema", ; Option1.Caption = "Yes", ; Option1. Value =  $1$ , ; Option1.Height =  $17$ ,; Option1.Left =  $6$ , ; 

41

```
Option1.Top = 5.;
Option1. Width = 61, ;
Option1.Name = "Option1", ;
Option2.Caption = ^{\prime\prime}No", ;
Option2.Height = 17.:
Option2.Left = 96.:
. Option 2. Top = 5, ;
Option2. Width = 61.:
Option2.Name = "Option2"
```
ADD OBJECT spnage AS spinner WITH ; Comment =  $\mathbf{m}$ ; Height =  $24.$ KeyboardHighValue =  $5$ .: KeyboardLowValue =  $1$ .  $Let t = 144.$ : SpinnerHighValue = 5.00, ; SpinnerLowValue =  $1.00$ , ; Tablndex =  $3$ , ;  $Top = 92$ ; Width =  $47$ . Value =  $1$ . ControlSource = "main.age", ;  $Name = "spnAqe"$ 

ADD OBJECT label2 AS label WITH ; AutoSize =  $.T., ;$ FontBold =  $.T.,$ FontSize =  $11$ , ; Caption = "Child's Weight :", ; Height =  $20$ .: Left =  $24$ , ;  $Top = 131, ?$ Width =  $112,$ ; Tablndex =  $11$ , ; Name = "Label2"

ADD OBJECT label3 AS label WITH ; AutoSize =  $.T., ;$ FontBold =  $.T., ;$ FontSize =  $11$ , ; Caption = "Presence of Oedema:", ; Height =  $20$ , ; Left =  $24$ .:  $Top = 168.$ Width =  $159.$ :

Tablndex  $\approx$  12. Name =  $"Label3"$ 

### ADD OBJECT label4 AS label WITH ; AutoSize =  $.T., ;$  $FontBold = .T., ;$ FontSize =  $11$ . BackStyle =  $0$ .; Caption .= "Child's Number :", ;  $Left = 24$ , ;  $Top = 13, ;$ Tablndex = 8, ;  $\sim$ Name =  $"Label4"$

.. '

- "

•

 $\ddot{\cdot}$ 

, .

ADD OBJECT txtnum AS textbox WITH; Comment =  $^{\cdots}$ , ; ControlSource = "main .num", ; Height =  $23, ;$  $Left = 144$ .:  $MaxLength = 6, :$ Tablndex =  $1$ , ;  $Top = 10, ;$ Width =  $55$ , ; Name = "txtNum"

ADD OBJECT spinner1 AS spinner WITH; Comment  $=$  "", ; Height = 24, ; KeyboardHighValue =  $5$ .; KeyboardLowValue = 1, ;  $Left = 192.$ SpinnerHighValue = 5 .00 , ; SpinnerLowValue = 1.00, ; Tablndex =  $3$ , ;  $Top = 92, ;$ Width =  $47$ . . Value =  $1, ;$  $ControlSource = "main.months", ;$ 

Name = "Spinner1"<br>.

ADD OBJECT label5 AS label WITH ; f. Caption = "Years", ; Height =  $17$ , ;  $Left = 146, ;$  $Top = 76, ;$ Width =  $40$ , ; Name = "LabeI5" 評

ADD OBJECT labelin AS label WITH ; Caption = "Months", ;  $\frac{1}{2}$  Height =  $17$ , Left =  $194$ , ;  $Top = 76$ ; Width =  $40$ .: Name =  $"Label6"$ 

**PROCEDURE Activate** 

thisform.setall("Readonly",.t.,"textbox") thisform.cmdgrpeditor.cmdsave.enabled =  $.f.$ **ENDPROC** 

 $\mathcal{F}$ 

PROCEDURE cmdgrpnavigator.cmdtop.Click go top thisform.refresh() **ENDPROC** 

PROCEDURÉ cmdgrpnavigator.cmdprevious.Click IF IBOF() SKIP-1 IF BOF()

**GO TOP** 

**ENDIF** 

**ENDIF** THISFORM.REFRESH() **ENDPROC** 

PROCEDURE cmdgrpnavigator.cmdnext,Click IF IEOF() SKIP<sub>1</sub> IF EOF() **GO BOTTOM** 

**ENDIF ENDIF** THISFORM.REFRESH() **ENDPROC** 

PROCEDURE cmdgrpnavigator.cmdbottom.Click **GO BOTTOM** THISFORM.REFRESH() **ENDPROC** 

PROCEDURE cmdgrpeditor.cmdadd.Click thisform.setall("Readonly",.f.,"textbox") append blank thisform.cmdgrpeditor.cmdsave.enabled = .T. thisform.cmdgrpeditor.cmdadd.enabled =  $.F.$ 

thisform.cmdgrpeditor.cmdmodify.enabled =  $.F.$ thisform.refresh()

### **ENDPROC**

PROCEDURE cmdgrpeditor.cmdsave.Click

replace num with thisform.txtnum.value replace name with thisform.txtname.value replace age with thisform.spnage.value replace months with thisform.spinner1.value replace weight with thisform.txtweight.value replace oedema with thisform.opgoedema.value

ŧ

THISFORM.REFRESH()

THISFORM.cmdgrpeditor.cmdsave.ENABLED = .F. THISFORM.cmdgrpeditor.cmdadd.ENABLED = .T. thisform.cmdgrpeditor.cmdmodify.enabled =  $.T.$ THISFORM.cmdgrpeditor.cmdadd.setfocus thisform.setall("Readonly",.t.,"textbox") **ENDPROC** 

PROCEDURE cmdgrpeditor.cmddelete.Click are = messagebox('Are you Really sure', 36, 'Warning') if are  $= 6$ delete pack endif thisform.refresh() **ENDPROC** 

PROCEDURE cmdgrpeditor.cmdexit.Click thisform.release() **ENDPROC** 

PROCEDURE cmdgrpeditor.cmdmodify.Click thisform.setall("Readonly",.f.,"textbox") thisform.cmdgrpeditor.cmdsave.enabled = .T. this form.cmdgrpeditor.cmdmodify.enabled = . $F$ . thisform.cmdgrpeditor.cmdadd.enabled =  $.F.$ thisform.refresh()

 $4.48$ 

ENDPROC ·

**ENDDEFINE** 

EndDefine: form1

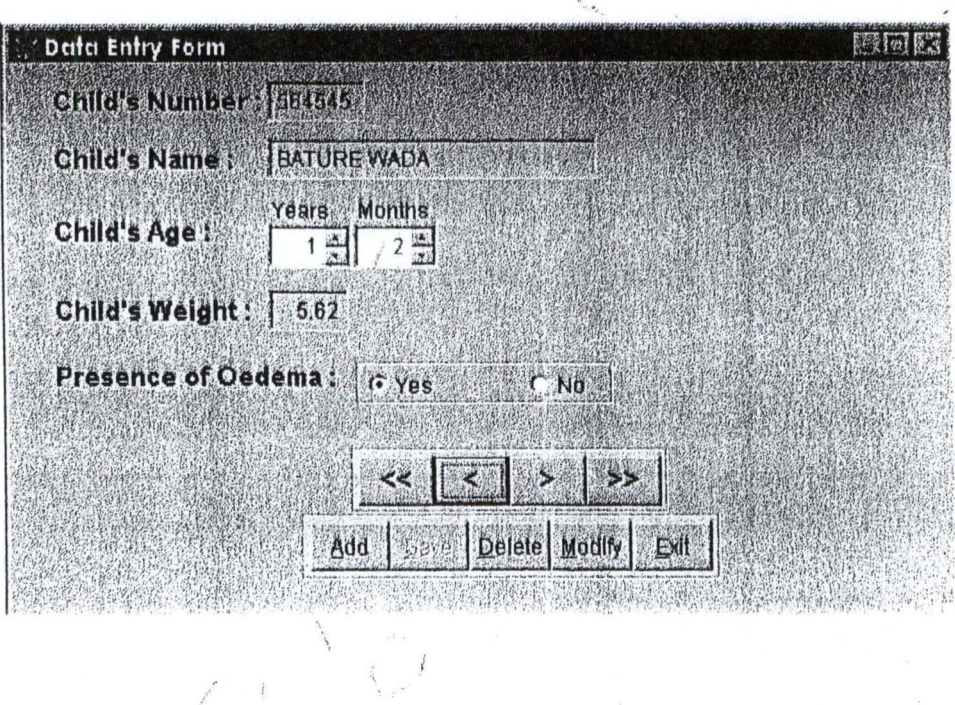

 $\begin{array}{c} \mathbf{y}^{\mathbf{y}^{\mathbf{y}^{\mathbf{y}}}} \\ \vdots \\ \mathbf{y}^{\mathbf{y}^{\mathbf{y}^{\mathbf{y}^{\mathbf{y}}}}}\end{array}$ 

 $\frac{1}{\hbar}$ 

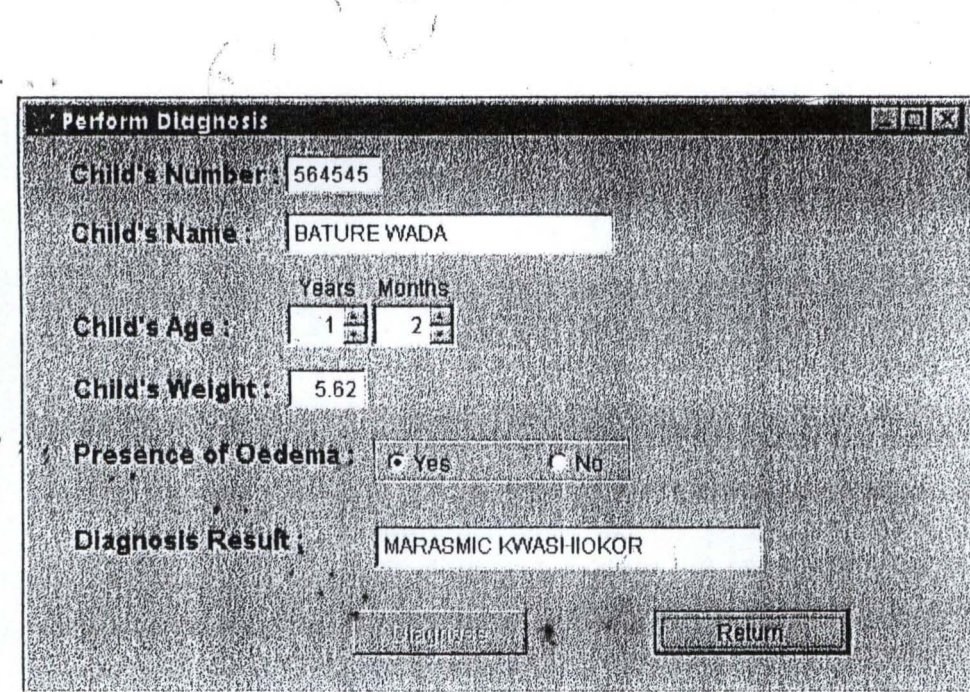

 $\mathcal{P}$  /

 $\overline{\phantom{a}}$ 

i in

 $\frac{25}{16}$ 

Allen

 $\ddot{\phantom{a}}$ 

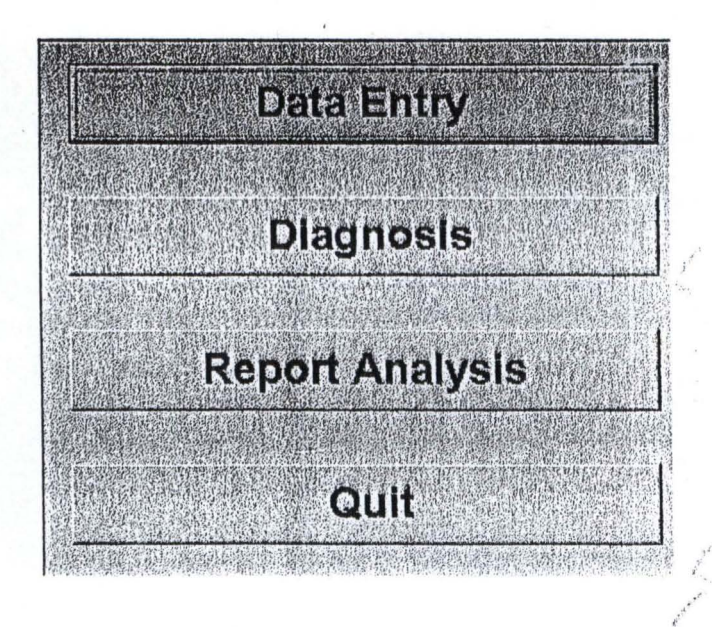

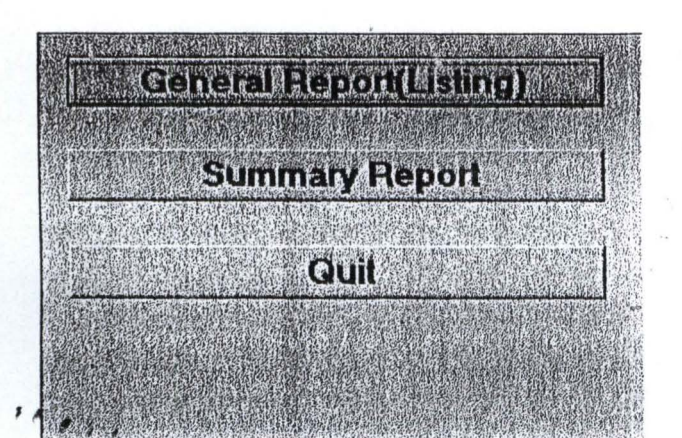

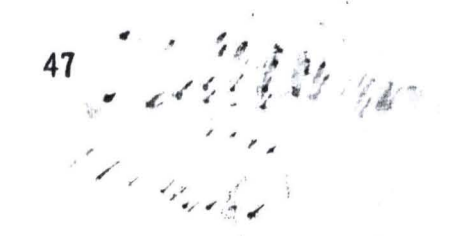

# **COMPUTATIONAL ANALYSIS OF NUTRITIONAL STATUS** (UNDER FIVE CHILDREN)

# A CASE STUDY OF WASAGU, KEBBI STATE

## **SUMMARY OF ANALYSIS**

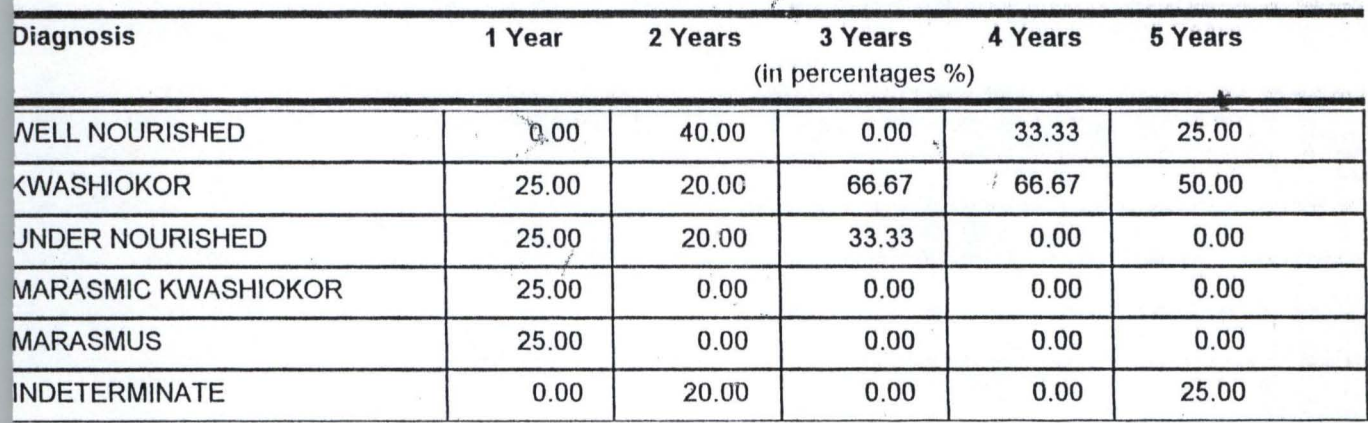

# **COMPUTATIONAL ANALYSIS OF NUTRITIONAL STATUS** (UNDER FIVE CHILDREN)

# A CASE STUDY OF WASAGU, KEBBI STATE

## **GENERAL RECORD LISTING**

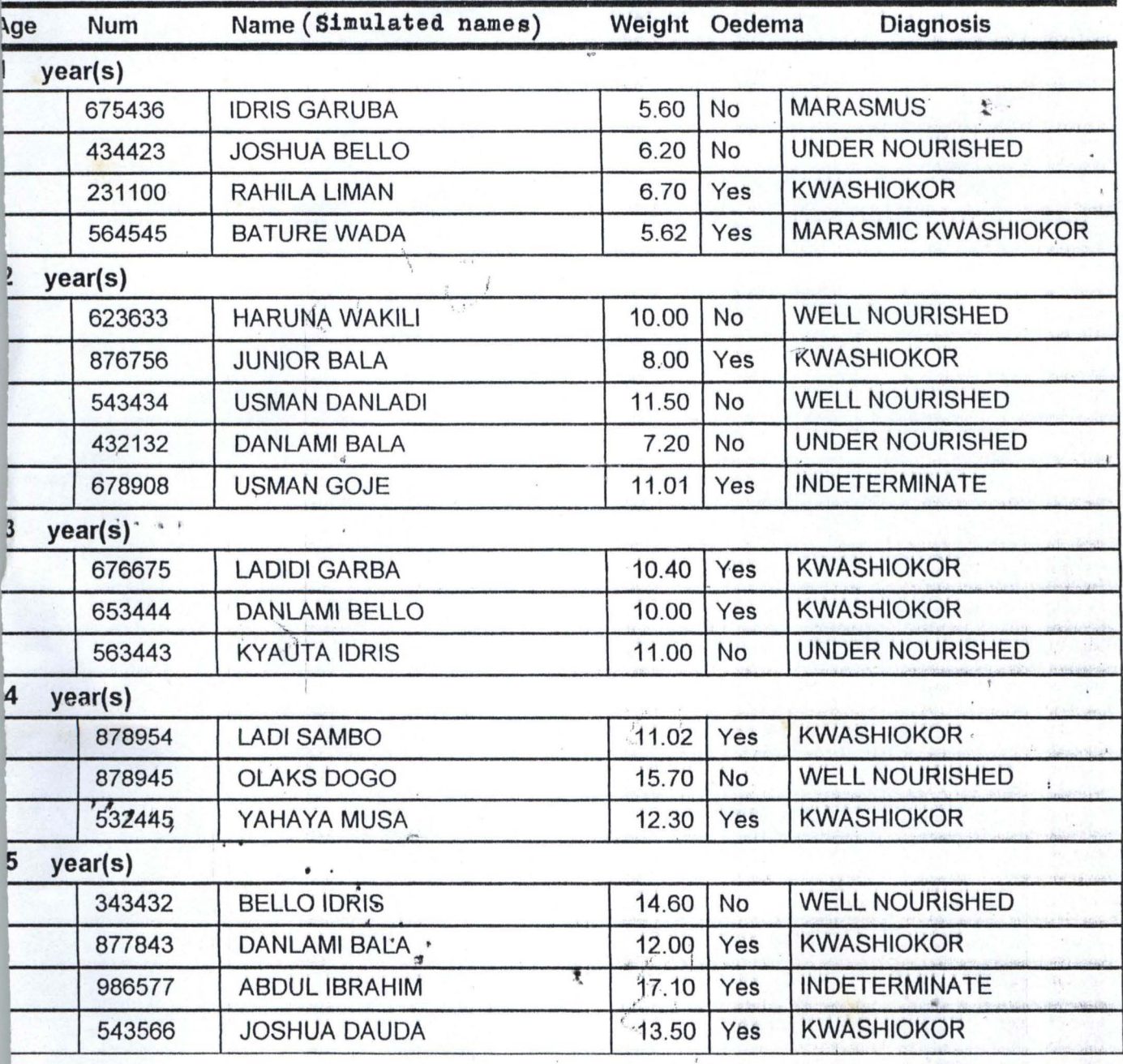

 $49<sup>°</sup>$ 

Page 1